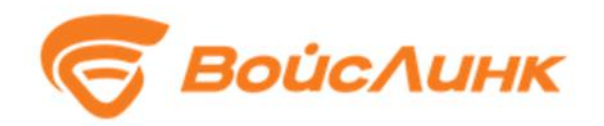

# **МОДУЛЬ УПРАВЛЕНИЯ ДОРОЖНЫМИ РАБОТАМИ**

## **SMARTMAINTANENCE**

# **РУКОВОДСТВО АДМИНИСТРАТОРА ПО УСТАНОВКЕ И НАСТРОЙКЕ**

#### Аннотация

Настоящее руководство содержит описание практического использования Модуля управления дорожными работами SmartMaintanence (далее - Система). Также перечислены возможные сбои ПО и действия по устранению возникших авариных ситуаций. В документе описана последовательность действий Администратора при работе с Системой и приведены тексты сообщений, выдаваемых в ходе выполнения программы, описание их содержания и соответствующие действия Администратора.

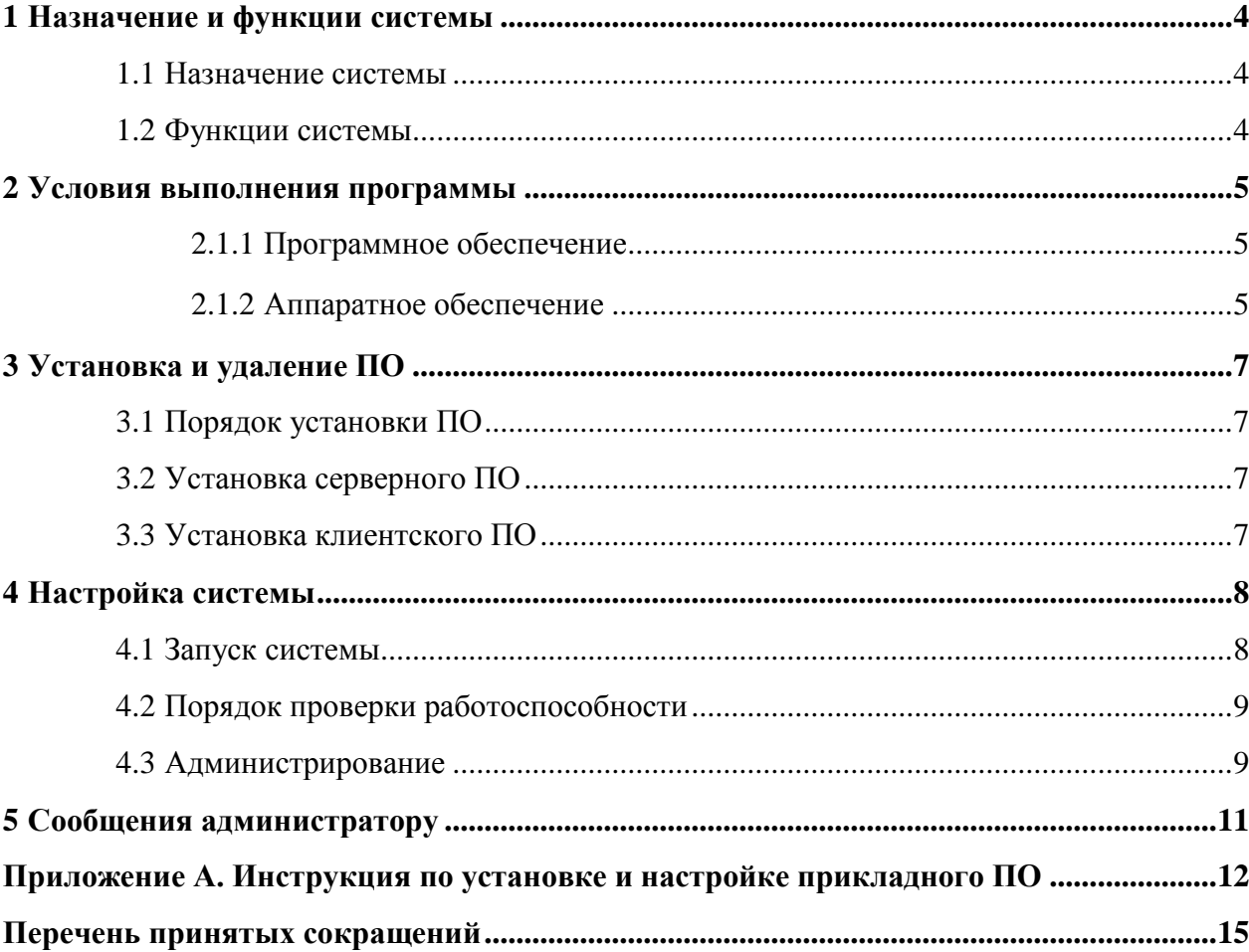

# Содержание

### <span id="page-3-0"></span>**1 Назначение и функции системы**

#### **1.1 Назначение системы**

<span id="page-3-1"></span>Областью применения Системы является обеспечение управления сервисом внутренней технической поддержки по управлению содержанием автомобильных дорог, в том числе периферийного оборудования, расположенного на автомобильной дороге. Используется службой эксплуатации дорог для контроля за выполнением работ подрядчиками и собственными подразделениями.

#### <span id="page-3-2"></span>**1.2 Функции системы**

Система предназначена для автоматизации следующих видов деятельности:

- ведение паспортов автомобильных дорог;
- ведение эксплуатационных досье дорог;
- формирование перечня дорожных работ;
- организацию обслуживания ТСОДД по событию;
- организацию планово-предупредительного ремонта ТСОДД;
- ведение ведомости дефектов;
- мониторинг исполнения работ;
- планирование инспекции объектов.

#### <span id="page-4-0"></span>**2 Условия выполнения программы**

#### **2.1.1 Программное обеспечение**

<span id="page-4-1"></span>В качестве базовых технологий и платформ Системы используются технологии и платформы Linux.

#### **2.1.1.1 Системное и базовое программное обеспечение**

Программное обеспечение Системы функционирует на базе системного и базового ПО. На сервере приложений Системы должно быть установлено следующее системное и базовое программное обеспечение:

–Сервер 1 (ядро системы): ОС Linux Ubuntu 16.04, SSH-сервер.

–Сервер 2 (Веб-сервер): ОС Linux Ubuntu 16.04, веб-сервер nginx, SSH-сервер.

На сервере баз данных Системы установлено следующее системное и базовое программное обеспечение:

–ОС Linux Ubuntu 16.04;

–СУБД PostgreSQL; - SSH-сервер.

### **2.1.1.2 Рабочие места операторов и администраторов Системы**

На автоматизированных рабочих местах операторов и администраторов Системы установлено следующее системное и базовое программное обеспечение: - операционная система Windows; - один из следующих браузеров:

–Google Chrome версии 45 и выше;

–Яндекс Браузер версии 16 и выше.

#### **2.1.1.3 Прикладное программное обеспечение**

Прикладное программное обеспечение на серверах Системы включает:

- Сервер 1 — Ядро Системы.

- Сервер 2 — Веб сервер Системы.

Порядок установки и настройки прикладного ПО описан в приложении А «Инструкция по установке и настройке прикладного ПО».

#### **2.1.2 Аппаратное обеспечение**

<span id="page-4-2"></span>Аппаратное обеспечение Системы состоит из серверной инфраструктуры, включающей в себя сервера приложений, брокеров сообщений и баз данных, а также парк клиентских рабочих станций. Все программное обеспечение, развернутое в серверной инфраструктуре, поддерживает работу в среде виртуализации. Для построения сети передачи данных используются маршрутизаторы, коммутаторы, точки беспроводного доступа, беспроводные маршрутизаторы, модемы и сетевые адаптеры.

#### **2.1.2.1 Сервер приложений**

Серверы приложений Системы имеют следующие характеристики:

- Сервер 1:

 $-$ Процессор — от 4 ядер, от 2.1 ГГц;

–ОЗУ — от 8 Гб;

 $-\Pi$ 3У — от 240 Гб, рекомендуется использование SSD-накопителей и резервирования;

 $-C$ еть — от 1 Гбит/с.

- Сервер 2:

 $-$ Процессор — от 2 ядер, от 2.1 ГГц;

 $-O3Y$  — от 4 Гб;

–ПЗУ — от 120 Гб, рекомендуется использование SSD-накопителей и резервирования;

 $-C$ еть — от 1 Гбит/с.

### **2.1.2.2 Сервер баз данных**

Сервер баз данных Системы имеет следующие характеристики:

 $-$ Процессор — от 8 ядер, от 2.5 ГГц;

–ОЗУ — от 16 Гб;

 $-\Pi 3V$  — от 500 Гб, рекомендуется использование SSD-накопителей и резервирования;

–Сеть — от 1 Гбит/с, рекомендуется 10 Гбит/с.

#### **2.1.2.3 АРМ пользователя**

Для запуска и нормального функционирования клиентского программного обеспечения Системы необходим персональный компьютер со следующими минимальными требованиями:

–компьютер с ОС не ниже Windows 7 (предпочтительно Windows 10) и не менее 2 Гб оперативной памяти или ОС Linux - коробочные или свободно распространяемые версии

–дистрибутивов Linux, рекомендуется Ubuntu (не ниже версии 16.04).

–монитор с диагональю не менее 24 дюймов (рекомендуется 2 монитора с диагональю 27 дюймов и выше);

–мышь;

–клавиатура.

### <span id="page-6-0"></span>**3 Установка и удаление ПО**

#### **3.1 Порядок установки ПО**

<span id="page-6-1"></span>Порядок установки программного обеспечения Системы описан в разделе 3.2 «Установка серверного ПО».

### <span id="page-6-2"></span>**3.2 Установка серверного ПО**

Установка общесистемного серверного ПО должна осуществляться в соответствии с требованиями и рекомендациями производителя общесистемного ПО, опубликованными на общедоступном информационном ресурсе [«https://ubuntu.com/download/server».](https://ubuntu.com/download/server)

Установка серверного ПО системы управления базами данных (далее – СУБД) должна осуществляться в соответствии с требованиями и рекомендациями производителя СУБД, опубликованными на общедоступном информационном ресурсе [«https://www.postgresql.org/».](https://www.postgresql.org/)

Установка серверного ПО системы управления базами данных (далее - СУБД) должна осуществляться в соответствии с требованиями и рекомендациями производителя СУБД, опубликованными на майте производителя [«https://www.postgresql.org/».](https://www.postgresql.org/)

Инструкция по установке и настройке прикладного ПО Системы описана в приложении А.

### <span id="page-6-3"></span>**3.3 Установка клиентского ПО**

Не требуется.

### <span id="page-7-0"></span>**4 Настройка системы**

### <span id="page-7-1"></span>**4.1 Запуск системы**

Запуск программного обеспечения на АРМ:

1. Запустить браузер на АРМ.

2. В адресной строке браузера ввести http://<IP-адрес установки>:8100, нажать выполнить (Enter).

- 3. Появится всплывающее окно для аутентификации пользователя (рисунок 1).
- 4. Ввести «Имя» пользователя, «пароль» и подтвердить нажатием «Войти».
- 5. Запустится клиентское программное обеспечение (рисунок 2).

Первый вход в систему производится под именем и паролем пользователя, заданным при установке Системы (поле «Введите e-mail» –  $root@root.ru$ , поле «Введите пароль» – root). Рекомендации по созданию пользователей описаны в разделе 6 данного документа.

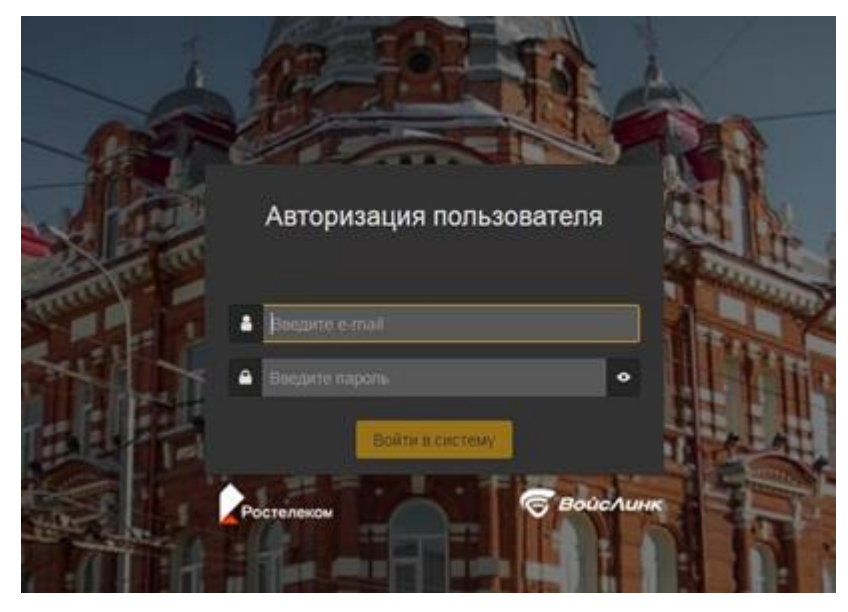

Рисунок 1 – Окно аутентификации пользователя

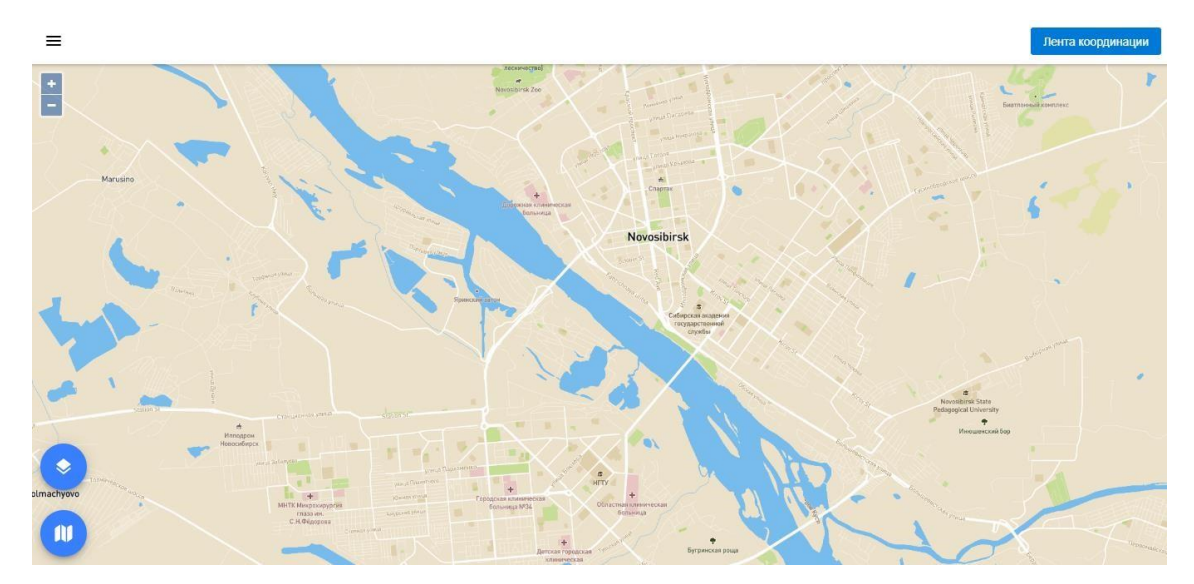

Рисунок 2 – Главное окно системы **4.2 Порядок проверки работоспособности** 

<span id="page-8-0"></span>Программное обеспечение работоспособно, если в результате действий пользователя, изложенных в п. 4.1, на экране монитора отображается главное окно клиентского приложения без выдачи пользователю сообщений о сбое в работе.

### **4.3 Администрирование**

<span id="page-8-1"></span>Чтобы выполнить совершить действия по управлению системой нужно открыть меню конфигурирования и управления элементами системы (рисунок 2), т. е. нажать на иконку Ξ («Меню») в левом верхнем углу основного окна клиентского приложения, и выбрать вкладку «Администрирование».

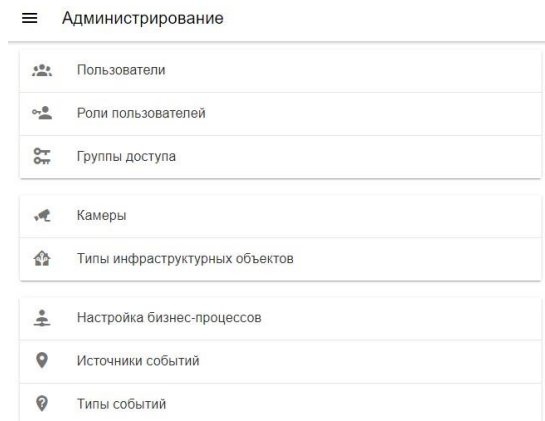

### Рисунок 3 – Меню «Администрирование»

Меню «Администрирование» включает в себя следующие разделы (рисунок 3):

- 1. Пользователи;
- 2. Роли пользователей;
- 3. Группы доступа;
- 4. Камеры;
- 5. Типы инфраструктурных объектов;
- 6. Источники событий;
- 7. Типы событий;
- 8. Типы прочих средств информирования;
- 9. Прочие средства информирования;
- 10. ЕПУТС;
- 11. Транспорт;
- 12. Транспортные средства;
- 13. Оповещения;
- 14. Оповещения внешних пользователей;
- 15. Настройка бизнес-процессов;
- 16. Отчеты;
- 17. Правила мониторинга;
- 18. Теги моделей.

# **5 Сообщения администратору**

<span id="page-10-0"></span> $\overline{a}$ 

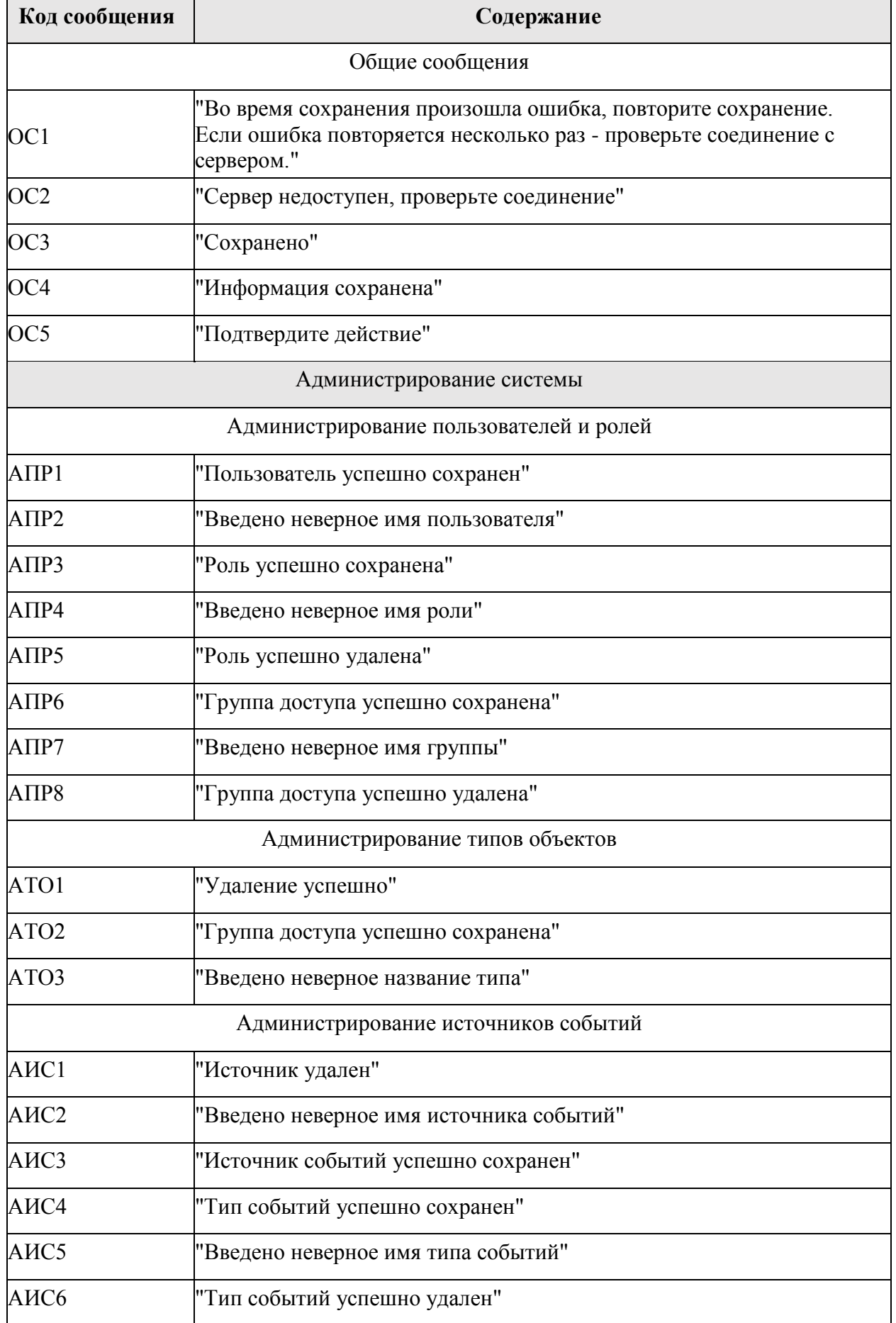

### Приложение А. Инструкция по установке и настройке прикладного ПО

## Инструкция по установке и настройке прикладного ПО Системы

### <span id="page-11-0"></span>1. Установка глобальных зависимостей

\$ /glob source/intall.sh

## Содержит:

- locale configuration
- $\bullet$  gcc
- $\bullet$  make
- makeself
- · libssl-dev
- $\bullet$  htop
- $\bullet$  iotop
- $\bullet$  postgresql-10
- $\bullet$  pgtap
- $\bullet$  nginx

### 2. Установка окружения

\$ /env source/intall.sh

Устанавливает environment в \${PROJECT ROOT}/env. <br/>br/> Если переменная окружения PROJECT ROOT не задана, <br/>br/> то установит в корень репозитория

Внимание! Если при установке под virtualbox не удается создать символьную ссылку, используйте:

\$ VBoxManage setextradata VM NAME VBoxInternal2/SharedFoldersEnableSymlinksCreate/SHARE NAME 1

Где VM NAME - имя виртуальной машины и SHARE NAME имя расшаренной директории (без префикса "sf ").

### Содержит:

- Python-3.6.4 source code
- Python3 modules: requirements.txt
- Node-8.9.4 prebuild for linux-x64
- Node server modules: package.json
- Node client modules: package.json

### 3. Активация окружения

\$ activate env.sh  $(asudd)$ \$

Добавляет в \${PATH} python3, inv, node, npm, ava

Добавляет в \${PYTHONPATH} \${PROJECT ROOT}

Лобавляет в \${NODE PATH}

\${PROJECT ROOT}/app/client/node modules:\${PROJECT ROOT}/app/server/node modules

Внимание! Все команды при работе с проектом должны запускаться из активированного окружения.

(asudd)\$ - так выглядит активированное окружение

### 4. Файл конфигурации

\$ cp configs/default/config.yaml config.yaml

Модифицировать конфигурацию в config.yaml

#### **5.** Invoke залачи

Для запуска задачи используется invoke (python task-runner)

Документация: http://docs.pyinvoke.org/en/latest/

```
(asudd)$ inv --list
Available tasks:
   clear
                                 Clear autogenerated directories
  demo.up Pull from master and rebuild project on asudd-stand<br>env.node-modules Run npm install, archive node modules to env source, run
env source/nodejs modules/install.sh
  env.python3-modules Download pip3 env source/python3 modules/requirements.txt,
install python3 modules
  planner.setup asudd-planner.service to systemd<br>planner.start Start asudd planner<br>app.client.build Build client with webpack. With --watch start webpack
watcher
  atcher<br>app.db.compile Compile app/db schema<br>app.db.create Create app/db database. With --reset recreate database<br>app.db.enumsSchema Load enums from app/db and save to docs/app/enums.md<br>app.db.init run app.db.compile, then 
files from app/server/tests, default --pattern="*/*test*.js"
  app.site.docs Generate documentation from app/schema to
app/site/docs/api<br>app.site.setup
                                 asudd-app-site.conf to nginx
```
#### 6. Установка БД, переустановка БД

(asudd) \$ inv app.db.create app.db.init (asudd)\$ inv app.db.create --reset app.db.init

#### 7. Запустить сервер

(asudd)\$ inv app.server.start

#### 8. Добавить asudd-app-site в nginx

\$ cp configs/default/asudd-app-site.conf asudd-app-site.conf

Модифицировать конфигурацию в asudd-app-site.conf

(asudd)\$ inv app.site.setup

### **9. Запустить сборку клиента**

(asudd)\$ inv app.client.build [--watch]

### **10. Запустить тесты БД**

(asudd)\$ inv app.db.tests

### **11. Запустить тесты сервера**

(asudd)\$ inv app.server.tests

### **12. Запуск сервера через systemd**

\$ cp configs/default/asudd-app-server.service asudd-app-server.service

## Модифицировать конфигурацию в asudd-app-server.service

(asudd)\$ inv app.server.setup

<span id="page-14-0"></span>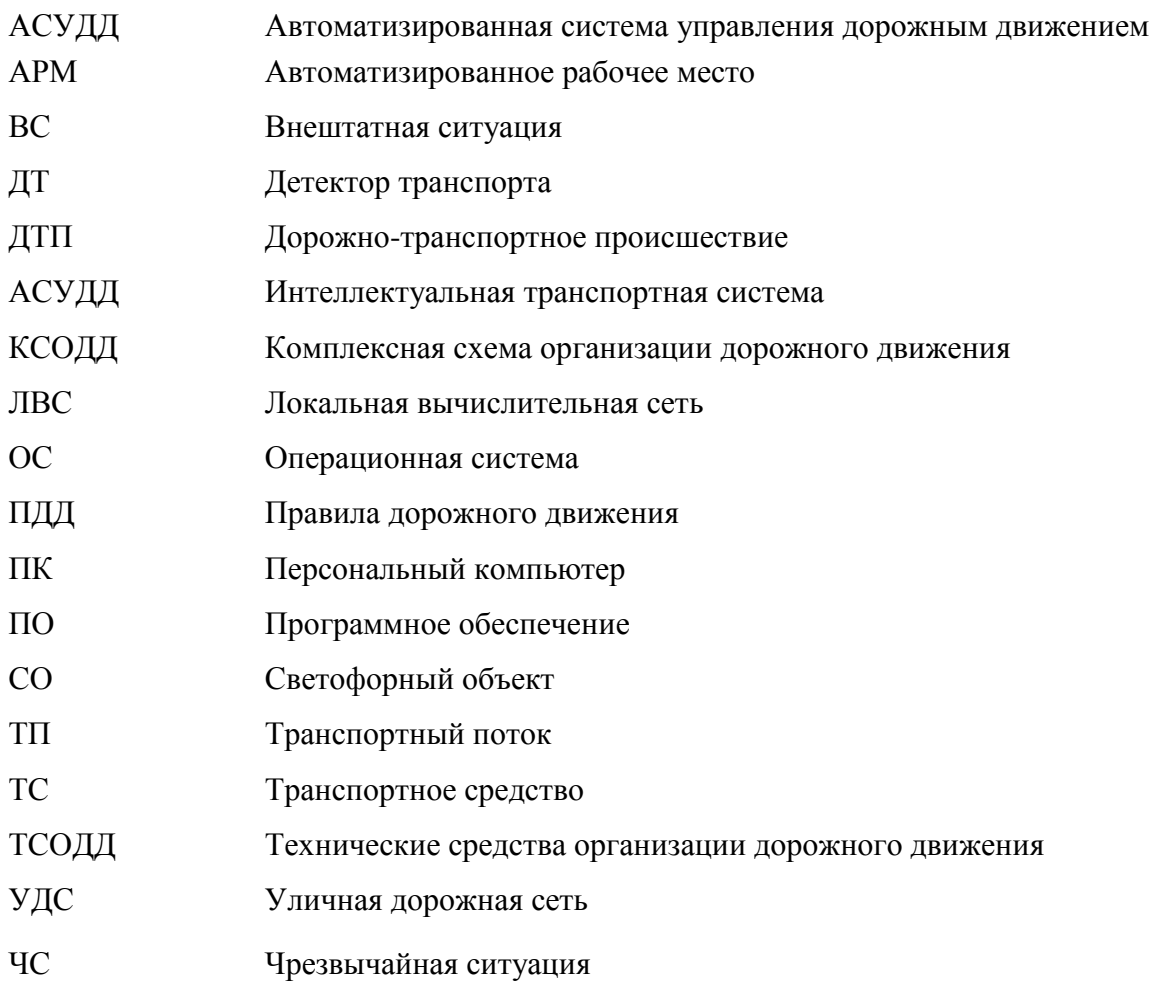